# YouTestMe

Matrix questions

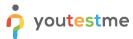

### **Table of Contents**

| 1 | Introduction                                       | . 2 |
|---|----------------------------------------------------|-----|
| 2 | Adding Questions to a Question Pool                | . 2 |
| 3 | Single Choice Questions Error! Bookmark not define | d.  |

### 1 Introduction

This document's purpose is to explain how to create matrix questions and add them to the new-created or existing question pool.

# 2 Adding Questions to a Question Pool

1. To add questions into a question pool, navigate to "Tests/Question pools."

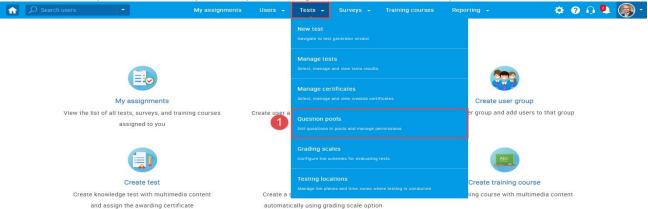

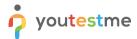

2. To add questions into a new question pool, click the "New" button.

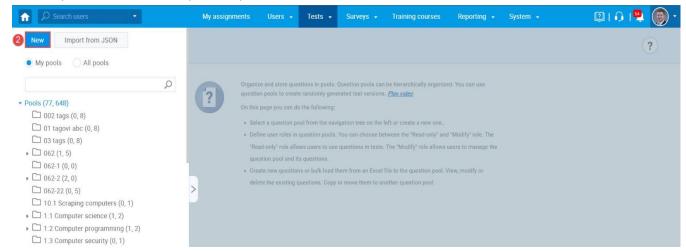

3. Add a pool name and save it in the popup window.

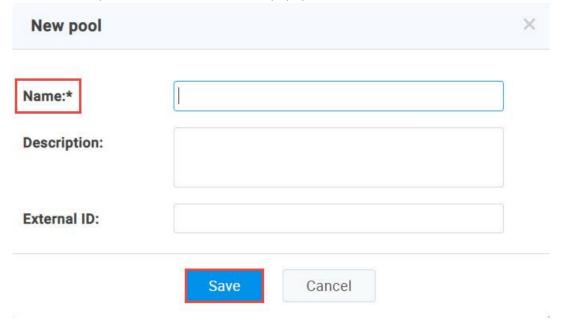

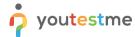

# 3 Adding questions

1. To add a question to a newly created or an existing question pool, select the "Questions" tab.

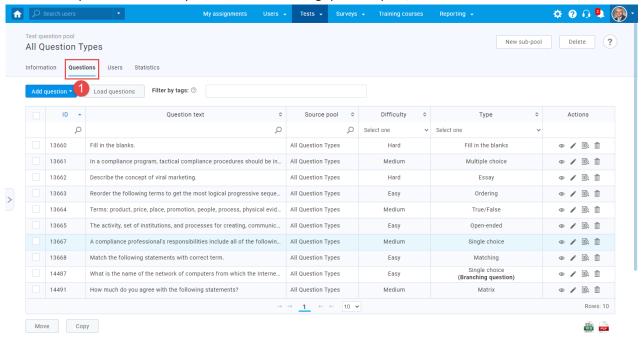

2. Click on the "Add question" button and select the "Matrix" option.

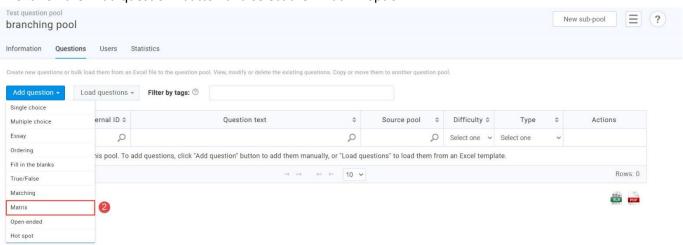

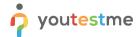

3. Add question text and a few items and answers.

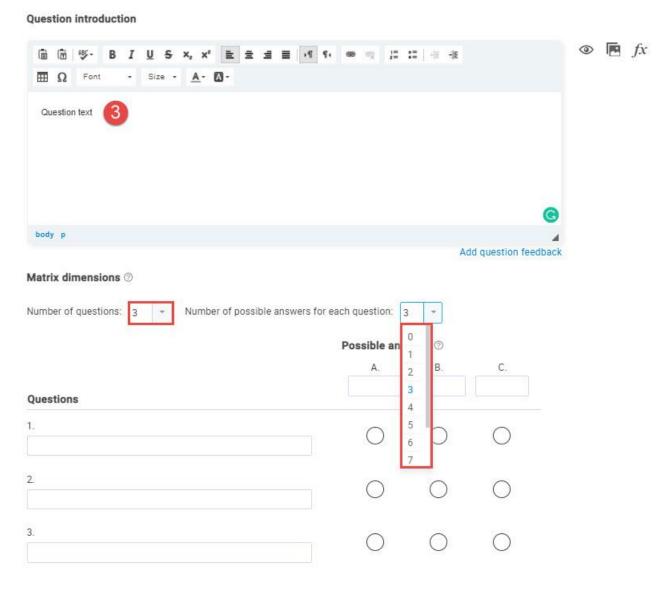

4. Add text to all the elements and specify the correct answers:

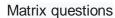

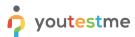

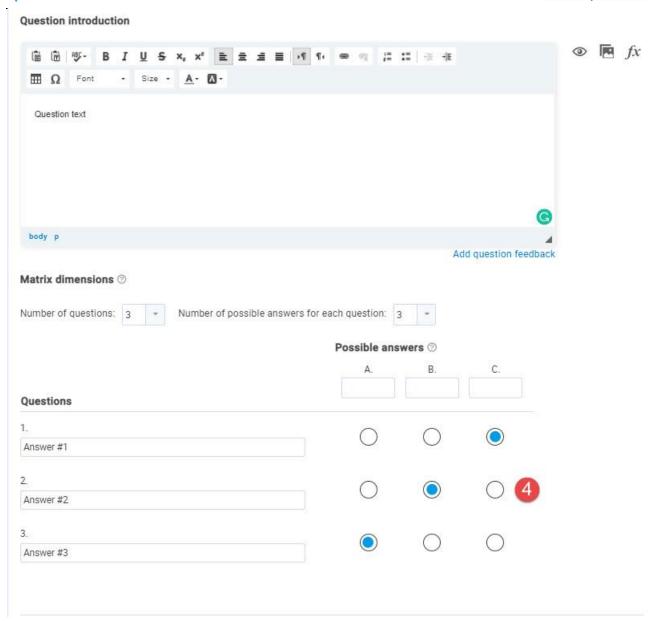

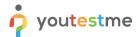

You can also specify answer weights by hovering to the score method section and clicking on the "Answer by weight" option.

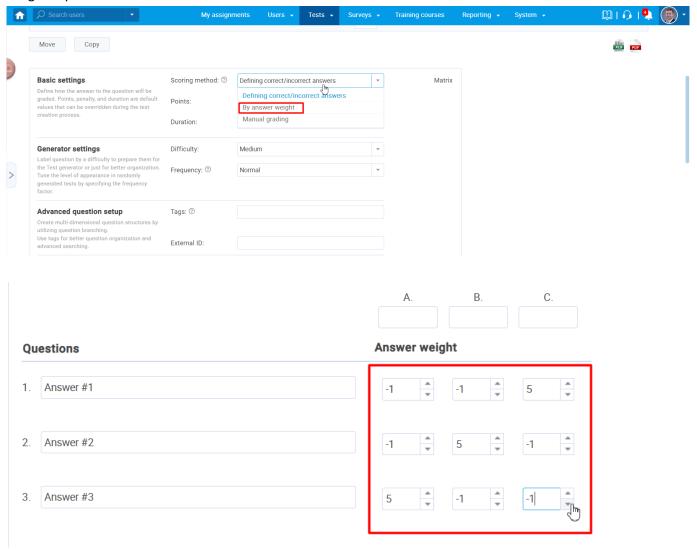

After defining the questions and answers, click on the "Add to the pool" button to save your question into the question pool.

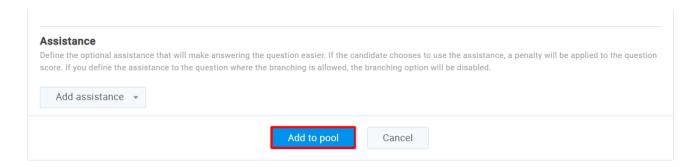